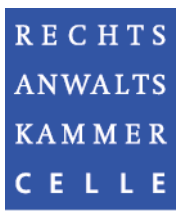

## **Registrierung der DATEV SmartCard\*) für Berufsträger**

zur Nutzung der Vollmachtsdatenbank

## **Rechtsanwaltskammer Celle, Bahnhofstr. 5, 29221 Celle Rücksendung des Formulars und der Bildschirmkopie bitte im Original**

1. Ich bin Mitglied der DATEV und besitze bereits eine Smartcard für Berufsträger. Hiermit beantrage ich die Registrierung dieser DATEV SmartCard für Berufsträger zur Nutzung der Vollmachtsdatenbank.

Kammer-Mitgliedsnummer oder Geburtsdatum: Vor- und Nachname:

- 2. Mir ist bekannt, dass für die Registrierung der Karte eine Verwaltungsgebühr in Höhe von € 30,00 entsteht. Diese ist wie folgt mit Antragstellung einzuzahlen auf folgende Bankverbindung: Nord/LB, IBAN DE 97 2505 0000 0151 2437 55; BIC NOLADE2HXXX. Bitte bei der Überweisung im Verwendungszweck "VDB", Ihren Namen und Ihre Mitgliedsnummer angeben.
- 3. Zur Identifizierung fügen Sie bitte als Anlage die Bildschirmkopie Ihrer SmartCard Informationen aus dem Programm DATEV Sicherheitspaket Pro bei (siehe Screenshot unten). Bitte versehen Sie die Bildschirmkopie mit Ihrer Unterschrift. **Hinweis:** Falls bei Ihrer SmartCard die Information **"für Berufsträger"** fehlt, müssen Sie über den Link <http://www.datev.de/funktionswechsel> einen Funktionswechsel durchführen lassen.

## **So finden Sie die Anzeige Ihrer SmartCard-Informationen für die DATEV SmartCard für Berufsträger:**

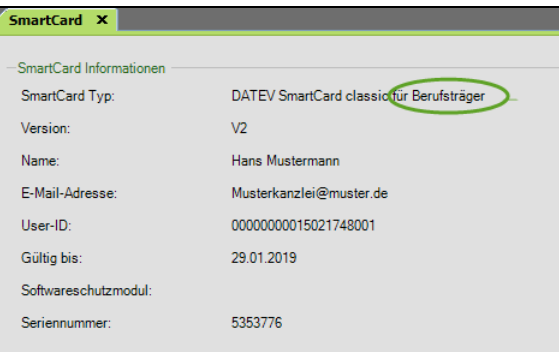

## **DATEV Sicherheitspaket pro:**

- Öffnen Sie unter Start | alle Programme | DATEV | Basissoftware das Sicherheitspaket pro.
- Stecken Sie die SmartCard.
- Wählen Sie die Registerkarte "SmartCard" für die SmartCard Informationen.
- Erstellen Sie dann eine Bildschirmkopie: Dazu drücken Sie die Tasten "Alt" + "Druck".
- Der Bildschirminhalt befindet sich jetzt in der Zwischenablage von Windows.
- Um diesen Bildschirminhalt auszudrucken, öffnen Sie am besten ein leeres Word-Dokument.
- Dort fügen Sie den Bildschirminhalt aus der Zwischenablage ein: Dies können Sie entweder über das Kontextmenü (Rechte Maustaste | Einfügen) oder mit der Tastenkombination Strg-V durchführen.
- Anschließend drucken Sie dieses Word-Dokument aus und legen es als Anlage dem Registrierungsformular bei.
- 4. Die Zugangsberechtigung zur VDB bezieht sich auf die jeweils tätige Gesellschaft. Bitte geben Sie daher an, für welche Gesellschaft Sie in welcher Form tätig werden:

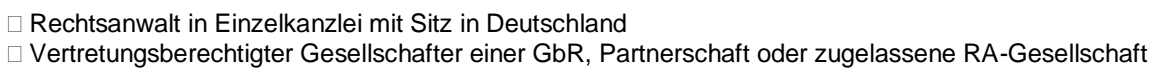

Bitte geben Sie den Namen der Gesellschaft an:

Hinweis: Angestellte Rechtsanwälte können für ihren Arbeitgeber keinen eigenen VDB-Zugang erhalten. Ihnen kann allerdings vom Arbeitgeber in der VDB-Anwendung eine Untervollmacht für die Vollmachtsdatenbank erteilt werden, sofern der Mandant der Erteilung von Untervollmachten auf der Mandantenvollmacht zugestimmt hat.

- 5. Mit Verzicht auf die Zulassung erlöschen die in der SmartCard zum VDB-Zugang verbundenen Rechte. Bei Wechsel in eine andere Kammer kann der Zugang zur VDB übernommen werden. Dazu erfolgt von dem technischen Dienstleister DATEV eine Benachrichtigung.
- 6. Mit der Beantragung der Registrierung meiner DATEV SmartCard für Berufsträger als Zugangskarte für die Vollmachtsdatenbank stimme ich der Weitergabe der dafür erforderlichen Daten aus dem öffentlichen Berufsregister und dem Mitgliederverzeichnis der Rechtsanwaltskammer Celle an die DATEV sowie der Speicherung der User-ID bei der Rechtsanwaltskammer Celle zu.

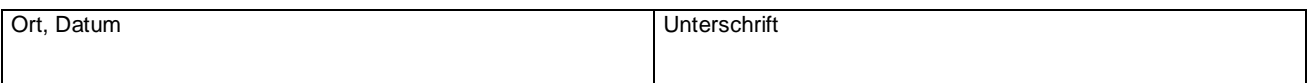

\*) Alternativ DATEV mIDentity Stick compact für Berufsträger